# Short facts

- Free and open source QGIS \plugin, GPL-3 licensed.
- 
- Visualization & processing of imaging spectroscopy and common GIS data.
- Used in teaching and science.

The EnMAP-Box provides python application programming interfaces to interact with its graphical user interface, to visualize data, to create own applications and to easily implement efficient, higherlevel workflows that process raster and vector data.

Additional python requirements installable with python package installer (pip).

# Installation Getting started

EnMAP-Box brings more than 100 algorithms into the QGIS Processing Toolbox and Model Builder. These algorithms can be used together with algorithms from other providers.

# QGIS Processing Framework **Application Programming Interface**

# Graphical User Interface

# EnM, PBOX

# EnMAP-Box - Imaging spectroscopy data processing in QGIS

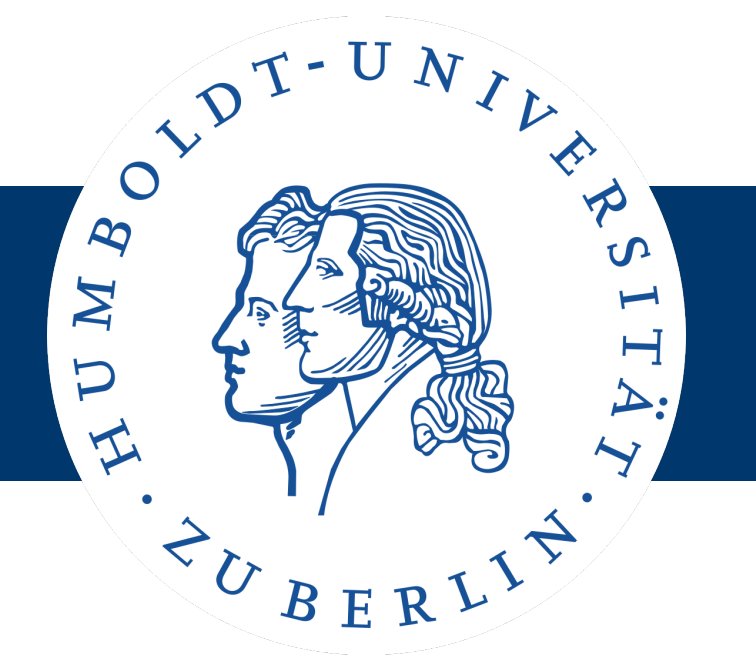

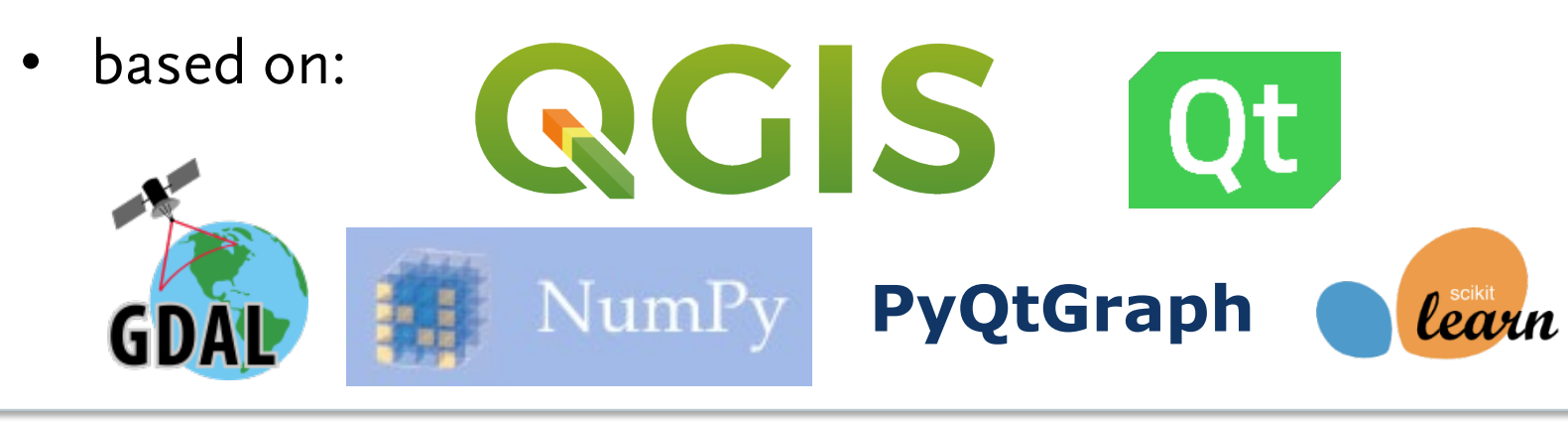

- www.enmap-box.readthedocs.io
- Manuals and tutorials for beginners, advanced user and developers.
- Upcoming: EnMAP-Box tutorials on HYPERedu.

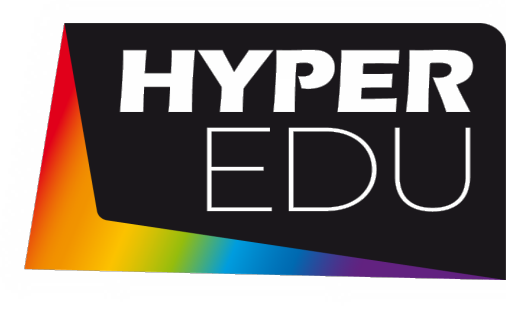

• Installation via QGIS Plugin Manager.

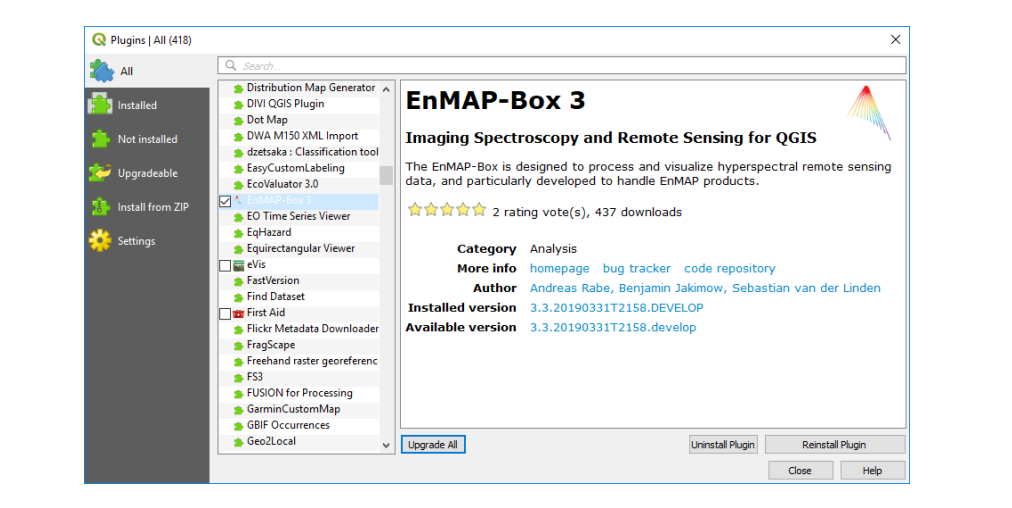

Map and Spectral library windows can be ordered in nested horizontal, vertical or tabbed layouts.

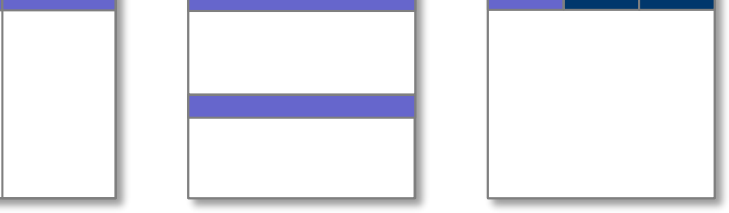

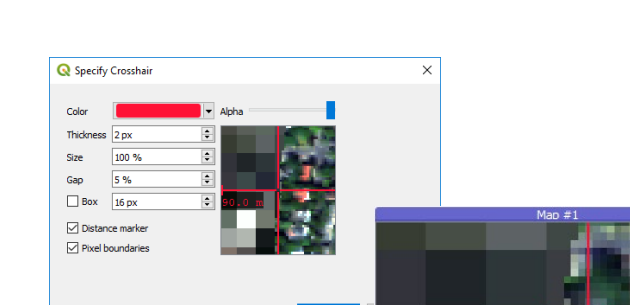

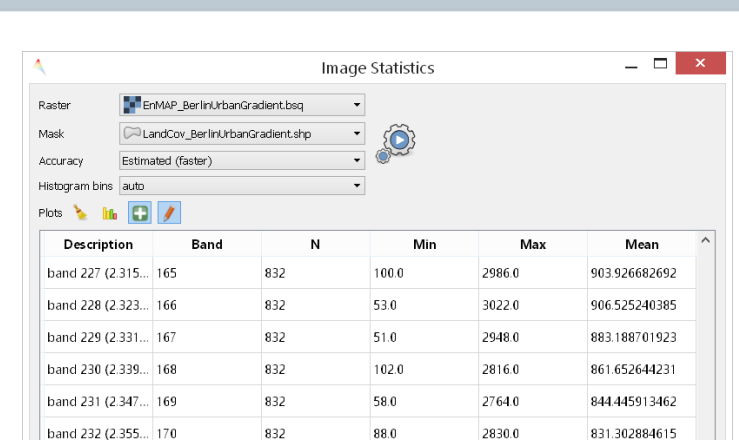

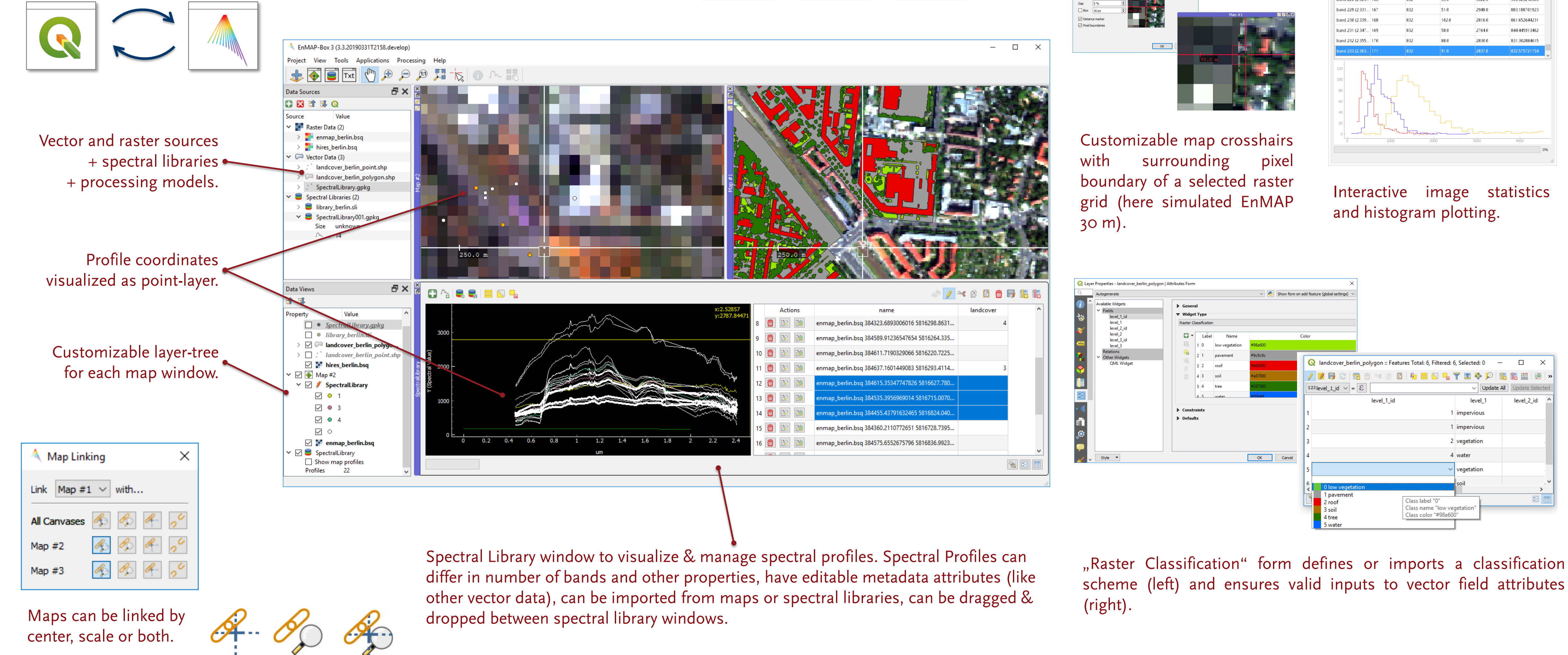

from enmapbox import EnMAPBox enmapBox = EnMAPBox(None) enmapBox.loadExampleData()

Interact between QGIS and EnMAP-Box windows, e.g. via drag & drop of map layers.

> # apply classifier to another image classification = classifier.predict(filename='/vsimem/classification.bsq' **,** raster=Raster(filename=enmapboxtestdata.enmap))

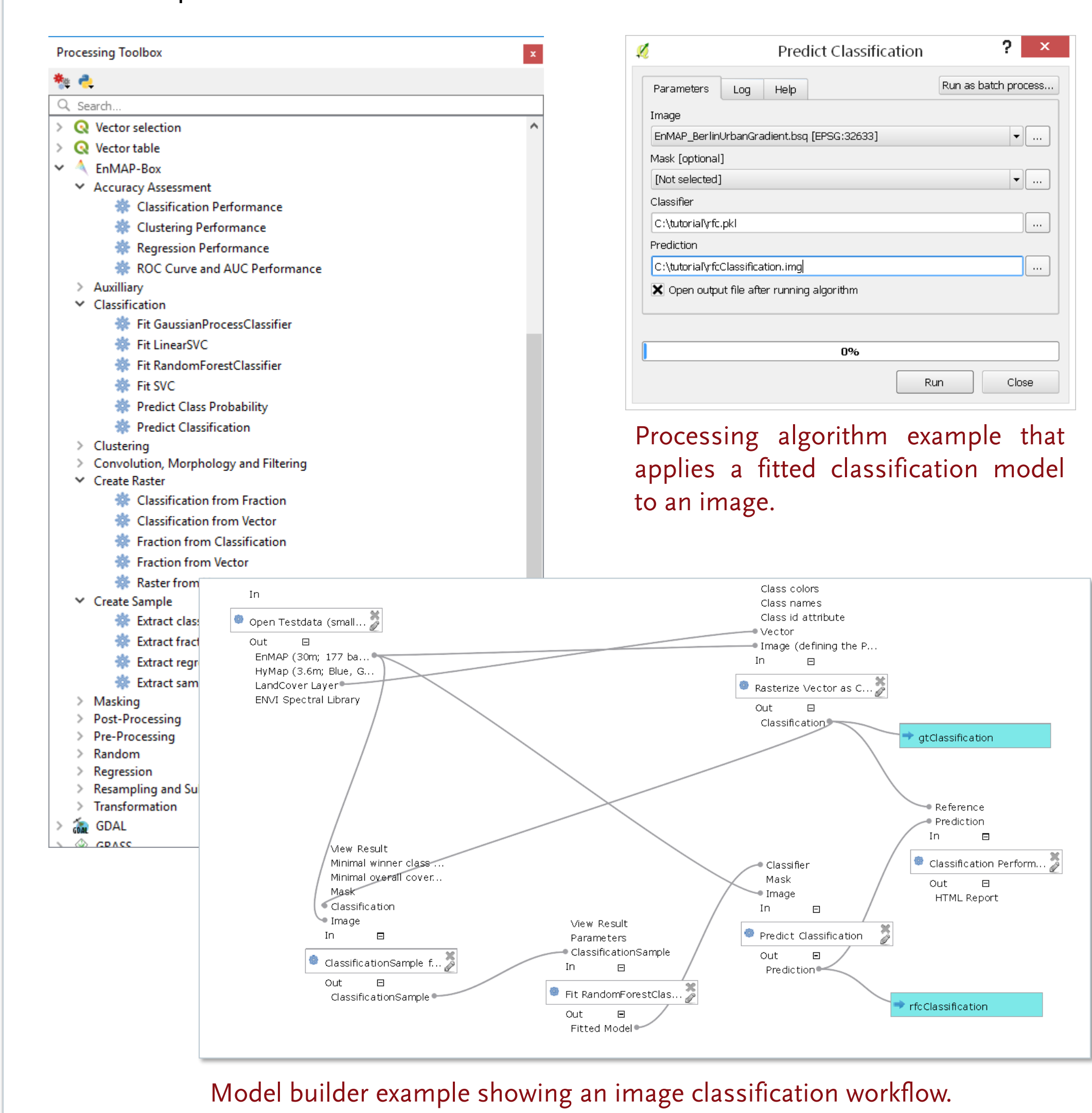

start the EnMAP-Box

Example EnMAP-Box API: Create an EnMAP-Box instance, load test data, open a map and a spectral library window, like shown in Infobox "Graphical User Interface".

Benjamin Jakimow, Andreas Rabe, Akpona Okujeni, Sam Cooper, Fabian Thiel, Patrick Hostert

HUB Workflow API example of an processing chain: A labeled spectral library is used to fit a random forest classification model, which afterwards is used to predict a land cover map from a simulated EnMAP image.

Supported by:

**EnMAP** 

Visit the HYPERedu poster at ESA LPS 2019, Session C7.01 Board 355: Foerster et al.: HYPERedu - A New Online Learning Platform for Hyperspectral Remote Sensing.

### Earth Observation Lab

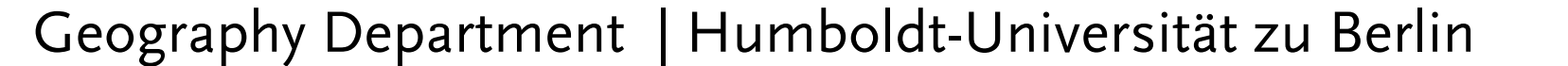

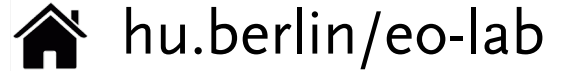

@HURemoteSens

EnMAP-Box Project

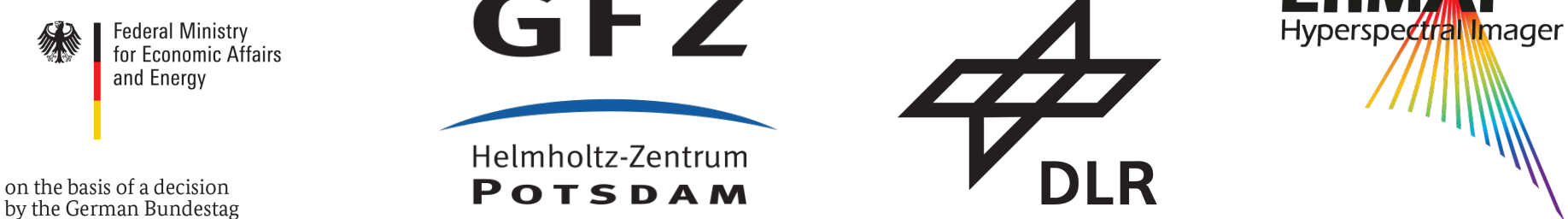

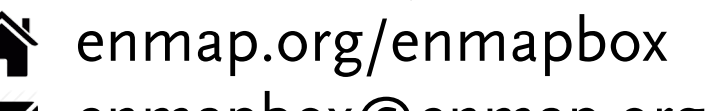

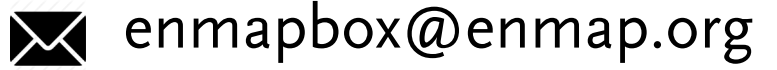

enmapBox.createDock('MAP') # add a new map enmapBox.createDock('SPECLIB') # add a spectral library viewer

from hubflow.core import \* from sklearn.ensemble import RandomForestClassifier import enmapboxtestdata # resample library spectra to EnMAP wavelength library = EnviSpectralLibrary(filename=enmapboxtestdata.speclib) enmapSensor = SensorDefinition.EnMAP()

enmapSpectra = enmapSensor.resampleRaster(filename='/vsimem/enmapSpectra.bsq' **,** raster=library.raster())

# fit Random Forest Classifier and apply to an image get class labels from library metadata labels = Classification.fromRasterMetadata(filename='/vsimem/labels.bsq' **,** raster=library.raster()**,** classificationSchemeName='level 2')

# fit classifier on labeled spectra classifier = Classifier(sklEstimator=RandomForestClassifier()) classifier.fit(sample=ClassificationSample(raster=enmapSpectra**,** classification=labels))